## **دليل تعريف و اعداد جھاز قارئ الباركود**

تنصيب تعريف القارئ على جھاز الحاسب، جھاز القارئ المعتمد g1450‐Voyager Honeywell

Honeywell HSM USB Serial Drv x64 ver 3.5.5 المعتمد التعريف

نفتح المجلد الذي تم تنصيب التعريف إليه و ھو

"C:\Program Files\Honeywell\Honeywell HSM USB Serial Drv x64 ver 3.5.5"

- نقوم بتنفيذ الملف "bat64.x\_Install "الموجود في المجلد السابق الذكر حيث يقوم بتعريف جھاز قارئ الباركود على جھاز الحاسب.
	- نفتح إدارة األجھزة لمعرفة رقم منفذ COM الذي حجزه الجھاز من خالل خصائص الجھاز.
	- نقوم بتحديد رقم المنفذ على برنامج قراءة الباركود المعتمد من قبل اإلدارة كما ھو موضح بالصورة التالية (محاط باللون الأحمر):

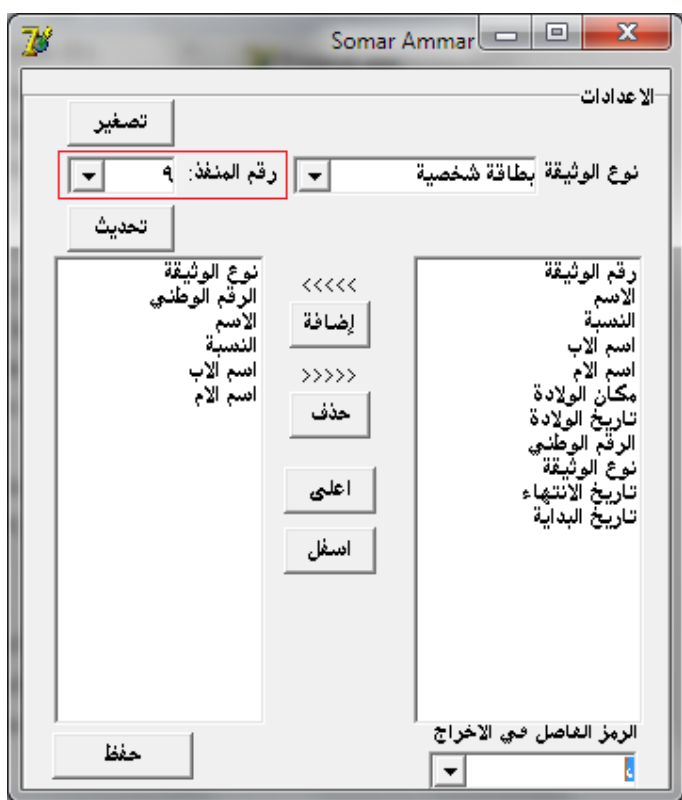

لدينا نوعين من الوثائق: البطاقة الشخصية – جواز سفر

الحقول المحددة بالنسبة للبطاقة الشخصية: نوع الوثيقة – الرقم الوطني – االسم – النسبة – اسم االب – اسم االم.

الحقول المحددة بالنسبة لجواز السفر: نوع الوثيقة – الرقم الوطني – االسم – النسبة – اسم االب – اسم االم – رقم الوثيقة – تاريخ االنتھاء.

الرمز الفاصل بين الحقول: الفاصلة (،) لكل أنواع الوثائق.

بعد االنتھاء من االعدادات لكل نوع من أنواع الوثائق على حدا نضغط زر حفظ لحفظ اإلعدادات وذلك لكل نوع من الوثائق على حدا.